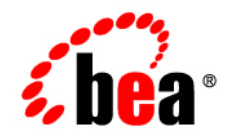

# **BEA** Products

**Using the Configuration Wizard in Silent Mode (Deprecated)**

WebLogic Server® Version 9.2 BEA Workshop for WebLogic Platform™ Version 9.2 WebLogic Portal® Version 9.2| BEA AquaLogic Service Bus™ Version 2.5 Document Revised: June 28, 2006

## **Copyright**

Copyright © 1995-2006 BEA Systems, Inc. All Rights Reserved.

## **Restricted Rights Legend**

This software is protected by copyright, and may be protected by patent laws. No copying or other use of this software is permitted unless you have entered into a license agreement with BEA authorizing such use. This document is protected by copyright and may not be copied photocopied, reproduced, translated, or reduced to any electronic medium or machine readable form, in whole or in part, without prior consent, in writing, from BEA Systems, Inc.

Information in this document is subject to change without notice and does not represent a commitment on the part of BEA Systems. THE DOCUMENTATION IS PROVIDED "AS IS" WITHOUT WARRANTY OF ANY KIND INCLUDING WITHOUT LIMITATION, ANY WARRANTY OF MERCHANTABILITY OR FITNESS FOR A PARTICULAR PURPOSE. FURTHER, BEA SYSTEMS DOES NOT WARRANT, GUARANTEE, OR MAKE ANY REPRESENTATIONS REGARDING THE USE, OR THE RESULTS OF THE USE, OF THE DOCUMENT IN TERMS OF CORRECTNESS, ACCURACY, RELIABILITY, OR OTHERWISE.

## **Trademarks and Service Marks**

Copyright © 1995-2006 BEA Systems, Inc. All Rights Reserved. BEA, BEA JRockit, BEA WebLogic Portal, BEA WebLogic Server, BEA WebLogic Workshop, Built on BEA, Jolt, JoltBeans, SteelThread, Top End, Tuxedo, and WebLogic are registered trademarks of BEA Systems, Inc. BEA AquaLogic, BEA AquaLogic Data Services Platform, BEA AquaLogic Enterprise Security, BEA AquaLogic Interaction, BEA AquaLogic Interaction Analytics, BEA AquaLogic Interaction Collaboration, BEA AquaLogic Interaction Content Services, BEA AquaLogic Interaction Data Services, BEA AquaLogic Interaction Integration Services, BEA AquaLogic Interaction Process, BEA AquaLogic Interaction Publisher, BEA AquaLogic Interaction Studio, BEA AquaLogic Service Bus, BEA AquaLogic Service Registry, BEA Builder, BEA Campaign Manager for WebLogic, BEA eLink, BEA Kodo, BEA Liquid Data for WebLogic, BEA Manager, BEA MessageQ, BEA SALT, BEA Service Architecture Leveraging Tuxedo, BEA WebLogic Commerce Server, BEA WebLogic Communications Platform, BEA WebLogic Enterprise, BEA WebLogic Enterprise Platform, BEA WebLogic Enterprise Security, BEA WebLogic Express, BEA WebLogic Integration, BEA WebLogic Java Adapter for Mainframe, BEA WebLogic JDriver, BEA WebLogic Log Central, BEA WebLogic Mobility Server, BEA WebLogic Network Gatekeeper, BEA WebLogic Personalization Server, BEA WebLogic Personal Messaging API, BEA WebLogic Platform, BEA WebLogic Portlets for Groupware Integration, BEA WebLogic Real Time, BEA WebLogic RFID Compliance Express, BEA WebLogic RFID Edge Server, BEA WebLogic RFID Enterprise Server, BEA WebLogic Server Process Edition, BEA WebLogic SIP Server, BEA WebLogic WorkGroup Edition, BEA Workshop for WebLogic Platform, BEA Workshop JSP, BEA Workshop JSP Editor, BEA Workshop Struts, BEA Workshop Studio, Dev2Dev, Liquid Computing, and Think Liquid are trademarks of BEA Systems, Inc. Accelerated Knowledge Transfer, AKT, BEA Mission Critical Support, BEA Mission Critical Support Continuum, and BEA SOA Self Assessment are service marks of BEA Systems, Inc.

All other names and marks are property of their respective owners.

# **Contents**

# [Using the Configuration Wizard in Silent Mode \(Deprecated\)](#page-4-0)

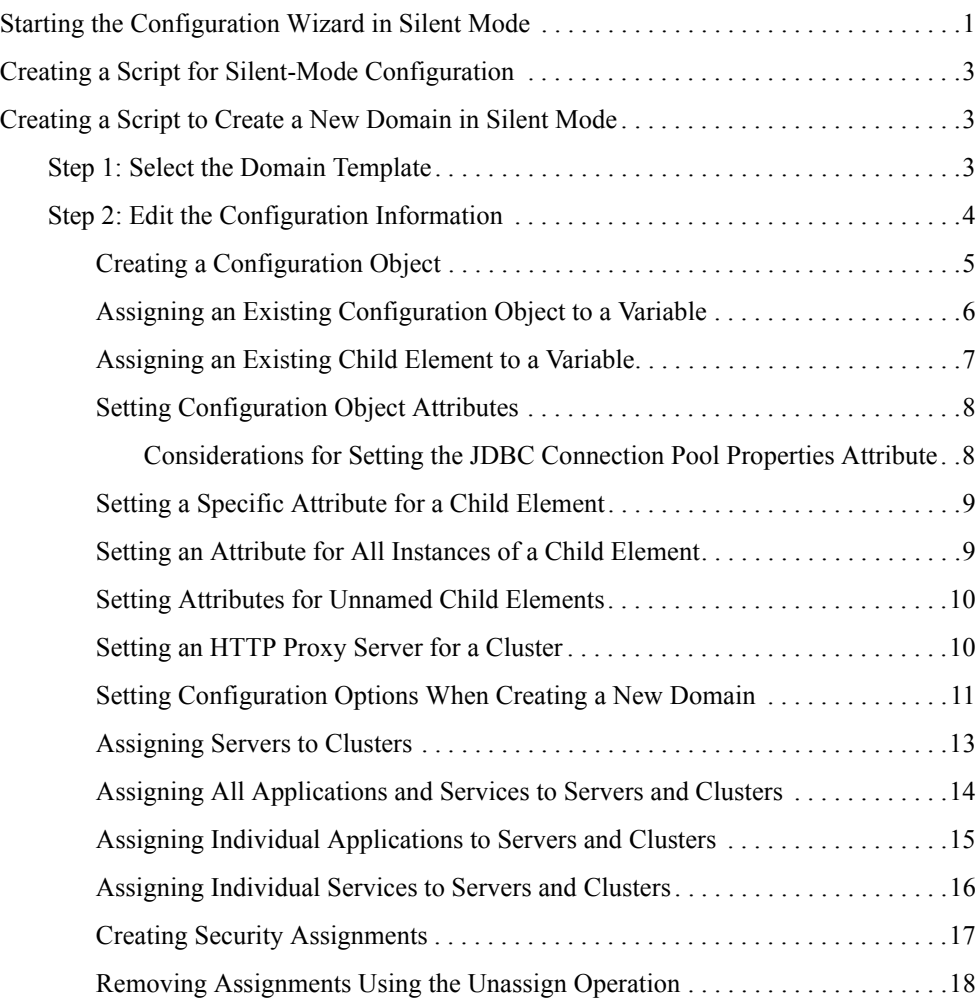

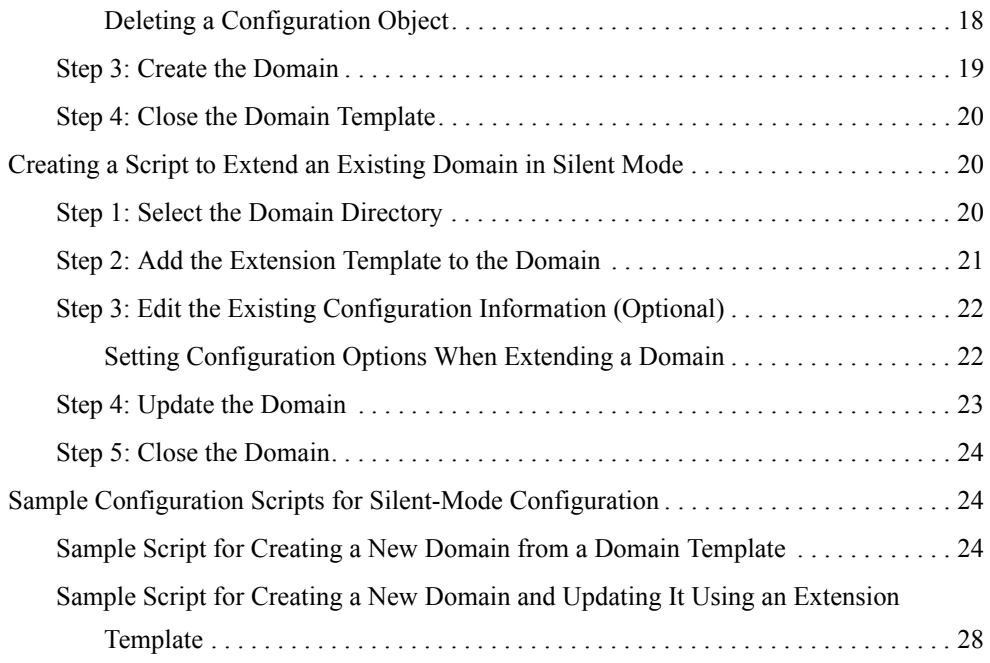

# <span id="page-4-0"></span>Using the Configuration Wizard in Silent Mode (Deprecated)

**Note:** Silent-mode operation of the Configuration Wizard is deprecated in BEA Products 9.0. For a scripted, silent-mode method, BEA recommends that you use the BEA WebLogic Scripting Tool. For more information, see *WebLogic Scripting Tool* at the following URL:

http://e-docs.bea.com/wls/docs90/config\_scripting/index.html

The following sections describe how to create and extend domains using the Configuration Wizard in silent mode:

- [Starting the Configuration Wizard in Silent Mode](#page-4-1)
- [Creating a Script for Silent-Mode Configuration](#page-6-0)

## <span id="page-4-1"></span>**Starting the Configuration Wizard in Silent Mode**

When run in silent mode, the Configuration Wizard is executed as a noninteractive process.

Silent-mode configuration enables you to define the configuration information for a domain once and then duplicate that domain on multiple machines. In silent mode, the Configuration Wizard reads configuration settings from a script that you manually create prior to execution.

Before you can run the Configuration Wizard in silent mode, you must first create a script in which you define the settings usually entered manually by a user during graphical-mode or console-mode configuration. When running in silent mode, the Configuration Wizard queries the specified configuration script to obtain configuration settings. It does not prompt you to provide information in real time. For more information, see ["Creating a Script for Silent-Mode](#page-6-0)  [Configuration" on page 3.](#page-6-0)

To start the Configuration Wizard in silent mode on a Windows or UNIX system, follow these steps:

- 1. Log in to the target system on which the product installation resides.
- 2. Create a configuration script, as described in ["Creating a Script for Silent-Mode](#page-6-0)  [Configuration" on page 3](#page-6-0).
- 3. Open an MS-DOS command prompt window (on Windows) or a command shell (on UNIX).
- 4. Go to the  $\mathrm{domom}\binom{n}{m}$  subdirectory of the product installation directory. For example:

```
cd c:\bea\weblogic90\common\bin
```
5. Start the silent-mode configuration process using one of the following commands:

```
– Windows: 
  config.cmd -mode=silent [-silent_script=scriptfile1;scriptfile2;...] 
  [-log=logfile]
```

```
- UNIX\cdotsh config.sh -mode=silent 
  [-silent_script=scriptfile1;scriptfile2;...] [-log=logfile]
```
In both command lines:

- *scriptfile* specifies the full or relative path of the configuration script. You can specify multiple scripts, separated by a comma  $($ ,  $)$  or a semi-colon  $($ ;  $)$ . White space between filenames is not allowed. The  $\sim$  silent script argument is optional. If you specify multiple scripts and one of them is not found, an error message indicating the name of the script not found is generated. If no script file is specified, by default, the Configuration Wizard searches the common\lib subdirectory of the product installation directory for the file configscript.txt.
- $-$  *logfile* specifies the full or relative path of the log file. The  $-$ log argument is optional. If the argument is not specified, no log file is generated. If a pathname is not specified, the Configuration Wizard stores the log file within the common  $\lambda$ lib subdirectory of the product installation directory.
	- **Note:** Incorrect entries in the configuration script can cause configuration failures. To help you determine the cause of a failure, you should generate a log file when you start the configuration.

The silent script is interpreted and executed at run time. The domain is validated at various points during the execution.

# <span id="page-6-0"></span>**Creating a Script for Silent-Mode Configuration**

Before you can run the Configuration Wizard in silent mode to create or extend a domain, as described in ["Starting the Configuration Wizard in Silent Mode" on page 1](#page-4-1), you must first create a script in which you define the configuration settings for the domain.

To create a script, do one of the following:

- Copy the contents of an existing script to a text file and edit the file for your configuration. (recommended)
- Open a new file in a text editor and manually specify the domain configuration settings. (for experienced users of silent-mode scripts)

Refer to the following sections for instructions on creating scripts for creating and extending domains:

- [Creating a Script to Create a New Domain in Silent Mode](#page-6-1)
- [Creating a Script to Extend an Existing Domain in Silent Mode](#page-23-1)

# <span id="page-6-1"></span>**Creating a Script to Create a New Domain in Silent Mode**

When you create a script, you specify operations to be performed by the Configuration Wizard when the script is executed. The following sections describe the operations that must be defined in the script to create a new domain:

- [Step 1: Select the Domain Template](#page-6-2)
- [Step 2: Edit the Configuration Information](#page-7-0)
- [Step 3: Create the Domain](#page-22-0)
- [Step 4: Close the Domain Template](#page-23-0)

**Note:** The code for each operation described in this section must be terminated by a semicolon.

## <span id="page-6-2"></span>**Step 1: Select the Domain Template**

Select a domain template to use as the basis of the domain you will create and configure. To select a domain template, use the read operation, as follows:

```
read template from "template_jar_name";
```
Table 1 describes the single read template operation parameter for which you must specify a value.

**Table 1 Parameters for read template Operation**

| Parameter         | <b>Description</b>                                                 |
|-------------------|--------------------------------------------------------------------|
| template jar name | Full pathname of the domain template, enclosed in quotation marks. |

In the following example, the Basic WebLogic Server Domain domain template is specified with the absolute pathname for the template:

read template from "C:\bea\weblogic90\common\templates\domains\wls.jar";

## <span id="page-7-0"></span>**Step 2: Edit the Configuration Information**

Edit the default configuration information to create new configuration objects, edit existing values for configuration object attributes, or delete configuration objects.

**Note:** You can obtain information about your existing domain configuration from the config.xml and security.xml files in the template JAR file, or from the config.xml in the domain itself, once it is created. For information about the config.  $x$ ml file, see *WebLogic Server Configuration Reference* at: http://e-docs.bea.com/wls/docs81/config\_xml/index.html.

You use silent mode to create and edit any valid configuration object and its child elements, except custom security objects. For more information about valid configuration objects, see *WebLogic Server Configuration Reference* at:

http://e-docs.bea.com/wls/docs81/config\_xml/index.html.

**Note:** Because silent-mode configuration is deprecated in WebLogic Server 9.0, no 9.0-specific configuration objects are supported.

The following table summarizes the edit operations described in the following sections.

| To learn how to $\dots$                  | See                                                                                                    |  |
|------------------------------------------|----------------------------------------------------------------------------------------------------|--|
| Create a configuration<br>object         | <b>Creating a Configuration Object</b>                                                                                                    |  |
| Edit an existing<br>configuration object | Assigning an Existing Configuration Object to a Variable<br>$\bullet$<br>Assigning an Existing Child Element to a Variable<br>$\bullet$<br><b>Setting Configuration Object Attributes</b><br>$\bullet$<br>Setting a Specific Attribute for a Child Element<br>٠<br>Setting an Attribute for All Instances of a Child Element<br>$\bullet$<br><b>Setting Attributes for Unnamed Child Elements</b><br>٠<br>Setting an HTTP Proxy Server for a Cluster<br>Setting Configuration Options When Creating a New<br>Domain<br><b>Assigning Servers to Clusters</b><br>Assigning All Applications and Services to Servers and<br><b>Clusters</b><br>Assigning Individual Applications to Servers and Clusters<br>٠<br>Assigning Individual Services to Servers and Clusters<br>٠<br><b>Creating Security Assignments</b><br>$\bullet$<br>Removing Assignments Using the Unassign Operation<br>$\bullet$ |  |
| Delete a configuration<br>object         | Deleting a Configuration Object                                                                                                    |  |

**Table 2 Summary of Edit Operations for Creating a New Domain**

### <span id="page-8-0"></span>**Creating a Configuration Object**

To create a configuration object, specify the type of object you want to create, assign it to a variable, and define the Name attribute. Then set the remaining attributes (or edit the Name attribute), as described in ["Setting Configuration Object Attributes" on page 8](#page-11-0).

To create a configuration object, use the create operation, as follows:

create *object\_type* "*name*" as *variable*;

Table 3 describes the create operation parameters for which you must specify values.

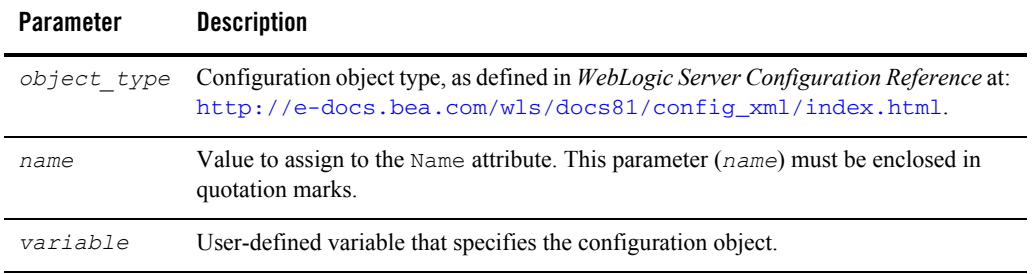

#### **Table 3 Parameters for create Operation**

In the following example, a  $S$ erver object is created and assigned to the variable  $s2$ , and the Name attribute is set to server\_2:

```
create Server "server 2" as s2;
```
In the following example, a  $Useer object$  is created and assigned to the variable  $u1$ , and the Name attribute is set to user1:

create User "user1" as u1;

By default, the user is assigned to the group "Administrators."

### <span id="page-9-0"></span>**Assigning an Existing Configuration Object to a Variable**

Before you can edit an existing configuration object, the Configuration Wizard must find the object in the template and assign it to a variable. To assign a configuration object to a variable, use the find operation, as follows:

```
find object_type "name" as variable;
```
Table 4 describes the find operation parameters for which you must specify values.

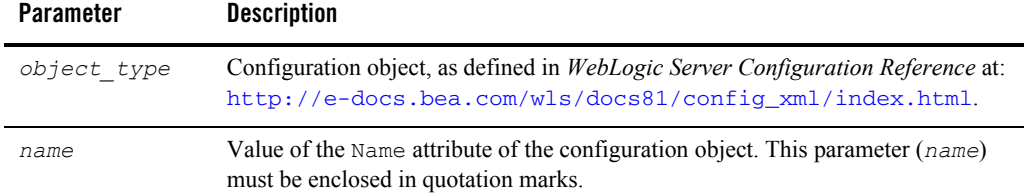

#### **Table 4 Parameters for find Operation**

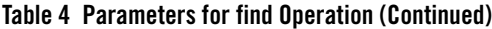

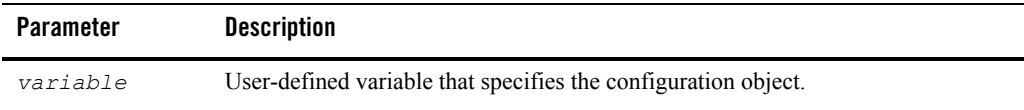

In the following example, a Server object named "myserver" is assigned to the variable s1:

```
find Server "myserver" as s1;
```
### <span id="page-10-0"></span>**Assigning an Existing Child Element to a Variable**

Some configuration object types contain child elements. Before you can edit an existing child element, the Configuration Wizard must find the element in the template and assign it to a variable. To assign a child element to a variable, use the find operation, as follows:

find *object\_type.child\_element* "*name.child\_element\_name*" as *variable*;

Table 5 describes the find operation parameters for which you must specify values.

**Note:** Silent-mode configuration supports all child elements for the configuration object types. For a complete list of the child elements for the configuration objects, see *WebLogic Server Configuration Reference* at: http://e-docs.bea.com/wls/docs81/config\_xml/index.html.

| <b>Parameter</b>      | <b>Description</b>                                                                                                    |
|-----------------------|----------------------------------------------------------------------------------------------------|
| object type           | Configuration object, as defined in WebLogic Server Configuration Reference at:<br>http://e-docs.bea.com/wls/docs81/config_xml/index.html.                                                                                                    |
| child element         | The child element of the configuration object. Silent-mode configuration supports<br>all child elements for the configuration object types. For a complete list of the child<br>elements for the configuration objects, see WebLogic Server Configuration<br><i>Reference</i> at:<br>http://e-docs.bea.com/wls/docs81/config_xml/index.html. |
| name                  | Value of the Name attribute of the configuration object.                                                                                                    |
| child element<br>name | Value of the Name attribute of the child element.                                                                                                    |
| variable              | User-defined variable that specifies the child element of the configuration object.                                                                                                    |

**Table 5 Parameters for find Operation for Child Elements**

In the following example, a Server object named "myserver" with a WebServer child element named "mywebserver" is assigned to the variable ws1:

```
find Server.WebServer "myserver.mywebserver" as ws1;
```
## <span id="page-11-0"></span>**Setting Configuration Object Attributes**

To set a configuration attribute, specify the variable and attribute name for it, as follows:

set *variable*.*attribute* "*value*";

Table 6 describes the parameters for which you must specify values.

| <b>Parameter</b> | <b>Description</b>                                                                                                    |
|------------------|----------------------------------------------------------------------------------------------------|
| variable         | User-defined variable that specifies the configuration object.                                                                                                    |
|                  | For new configuration objects, you assign a configuration object to a variable during<br>the creation process, as described in "Creating a Configuration Object" on page 5.                               |
|                  | For existing configuration objects, you assign a configuration object to a variable<br>using the find operation, as described in "Assigning an Existing Configuration<br>Object to a Variable" on page 6. |
| attribute        | Configuration object attribute for which you want to specify a value.                                                                                                    |
| value            | Value that you want to assign to the specified attribute. This parameter ( $value$ ) must<br>be enclosed in quotation marks.                                                                              |

**Table 6 Parameters for set Operation**

In the following example, the ListenAddress and ListenPort attributes for the Server configuration object referenced by  $s2$  (that is, server 2) are set to localhost and 7001, respectively:

```
set s2. ListenAdress "localhost";
set s2.ListenPort "7001";
```
### <span id="page-11-1"></span>**Considerations for Setting the JDBC Connection Pool Properties Attribute**

The JDBC Connection Pool Properties attribute specifies the list of properties passed to the JDBC Driver, and is used when creating physical database connections.

When specifying this attribute, make sure that you provide the complete list of the properties required by the JDBC Driver being used.

Because the values that you specify for the Properties attribute will override all values currently set, if you omit a value from the Properties list, that property will remain undefined, resulting in unexpected results.

#### <span id="page-12-0"></span>**Setting a Specific Attribute for a Child Element**

To assign a value to an attribute for a child element, specify the variable assigned to the child element and the name of the attribute, as follows:

*set variable*.*attribute* "*value*";

Table 7 describes the parameters for which you must specify values.

| <b>Parameter</b> | <b>Description</b>                                                                                                    |
|------------------|----------------------------------------------------------------------------------------------------|
| variable         | User-defined variable that specifies the child element of the configuration object.                                                                                                    |
|                  | For existing configuration objects, you assign a child element to a variable using the<br>find operation, as described in "Assigning an Existing Child Element to a Variable"<br>on page 7. |
| attribute        | Child element attribute for which you want to specify a value.                                                                                                    |
| value            | Value that you want to assign to the specified attribute. This parameter ( $value$ ) must<br>be enclosed in quotation marks.                                                                |

**Table 7 Parameters for set Operation for Setting Child Element Attributes**

In the following example, a server named "myserver" with a WebServer child element named "mywebserver" is assigned to the variable  $ws1$ . Then the  $LogFileName$  attribute for the webserver child element is assigned the value of  $c$ : \bea\weblogic\logs\newAccess.log:

```
find Server.WebServer "myserver.mywebserver" as ws1;
set ws1.LogFileName "c:\bea\weblogic\logs\newAcess.log";
```
### <span id="page-12-1"></span>**Setting an Attribute for All Instances of a Child Element**

To assign a value to an attribute for all instances of a particular type of child element, use the following format:

```
set variable.child_element.attribute "value";
```
Table 8 describes the parameters for which you must specify values.

| <b>Parameter</b> | <b>Description</b>                                                                                                    |
|------------------|----------------------------------------------------------------------------------------------------|
| variable         | User-defined variable that specifies the configuration object.                                                                                                    |
|                  | For new configuration objects, you assign a configuration object to a<br>variable during the creation process, as described in "Creating a<br>Configuration Object" on page 5.                                                                                                    |
|                  | For existing configuration objects, you assign a configuration object<br>to a variable using the find operation, as described in "Assigning an<br>Existing Configuration Object to a Variable" on page 6.                                                                                                    |
| child element    | The child element of the configuration object. Silent-mode<br>configuration supports all child elements for the configuration object<br>types. For a complete list of the child elements for the configuration<br>objects, see WebLogic Server Configuration Reference at:<br>http://e-docs.bea.com/wls/docs81/config_xml/ind<br>ex.html. |
| attribute        | Child element attribute for which you want to specify a value.                                                                                                    |
| value            | Value that you want to assign to the specified attribute. This<br>parameter (value) must be enclosed in quotation marks.                                                                                                    |

**Table 8 Parameters for set Operation for an Attribute of All Child Element Instances**

In the following example, the server named " $m_y s = v_y s_y$ " is assigned to the variable s1. Then, all ThreadCount attributes for the ExecuteQueue child element of the server referenced by s1 are set to 25:

```
find Server "myserver" as s1;
set s1.ExecuteQueue.ThreadCount "25";
```
## <span id="page-13-0"></span>**Setting Attributes for Unnamed Child Elements**

When the Name attribute of a child element instance is not defined, you cannot reference that child element individually. In this case, the only way you can assign a value to an attribute of an unnamed child element is by setting all instances of the child element attribute, as described in ["Setting an Attribute for All Instances of a Child Element" on page 9](#page-12-1).

## <span id="page-13-1"></span>**Setting an HTTP Proxy Server for a Cluster**

You can also use the set operation to designate an HTTP proxy server for a cluster, as follows:

set *variable*.ProxyServer "*unclustered\_managed\_server*";

**Note:** Only an unclustered Managed Server can be used as a proxy server.

Table 9 describes the parameters for which you must specify values when setting an HTTP Proxy server.

| <b>Parameter</b>           | <b>Description</b>                                                                                                    |
|----------------------------|----------------------------------------------------------------------------------------------------|
| variable                   | User-defined variable that specifies the cluster<br>configuration object.                                                                                                    |
|                            | For new configuration objects, you assign a configuration<br>object to a variable during the creation process, as described in<br>"Creating a Configuration Object" on page 5.                               |
|                            | For existing configuration objects, you assign a configuration<br>object to a variable using the find operation, as described in<br>"Assigning an Existing Configuration Object to a Variable" on<br>page 6. |
| ProxyServer                | Configuration object attribute that specifies the proxy server.<br>Do not change this attribute.                                                                                                    |
| unclustered managed server | Name of the unclustered Managed Server that you want to<br>assign as the ProxyServer for the cluster. This parameter<br>(unclustered managed server) must be enclosed in<br>quotation marks.                 |

**Table 9 Parameters for set Operation for HTTP Proxy Server**

In the following example, the cluster named myCluster is assigned to the variable mycluster. Then the server AnUnClusteredServer is assigned to the attribute ProxyServer for the cluster referenced by mycluster:

```
create Cluster "myCluster" as mycluster;
set mycluster. ProxyServer "AnUnClusteredServer";
```
### <span id="page-14-0"></span>**Setting Configuration Options When Creating a New Domain**

You can also use the set operation to specify configuration options for the domain, as follows:

```
set configuration_option value;
```
Table 10 describes the parameters for which you must specify values.

| <b>Parameter</b>     | <b>Description</b>                                                                                                    |
|----------------------|----------------------------------------------------------------------------------------------------|
| configuration option | Name of the configuration option to be defined. The<br>configuration options that you can specify when creating<br>a new domain are listed in Table 11. |
| value                | Value that you want to assign to the configuration option.<br>This parameter $(value)$ must be enclosed in quotation<br>marks.                          |

**Table 10 Parameters for set Operation for Configuration Options**

In the following example, a Windows Start Menu shortcut for the domain is not created:

```
set CreateStartMenu "false";
```
Table 11 describes the configuration options that you can specify using the set operation.

| For this configuration<br>option | Specify the following                                                                                                    |
|----------------------------------|----------------------------------------------------------------------------------------------------|
| AllowCasualUpdate                | Whether you want to allow a domain to be updated without adding an<br>extension template. The valid value for this option is always true, which<br>allows you to update a domain with or without adding an extension template.         |
|                                  | This option is provided for backwards compatibility.<br>Note:                                                                                                    |
| AppDir                           | The full pathname for the application directory when a separate directory is<br>required for applications, as indicated in the specified template. If a separate<br>application directory is not required, this setting has no effect. |
|                                  | This option can be used when you are creating a new domain and<br>Note:<br>extending an existing domain.                                                                                                    |
| CreateStartMenu                  | Whether you want to create a shortcut for the domain on the Windows Start<br>menu. Valid values for this option are:                                                                                                    |
|                                  | true—create shortcut (default)                                                                                                    |
|                                  | false—do not create shortcut                                                                                                    |
| JavaHome                         | The full pathname for the directory for the Java JDK to be used when<br>starting the server.                                                                                                    |

**Table 11 Configuration Options Specified Using the Set Operation When Creating a New Domain**

| For this configuration<br>option | Specify the following $\dots$                                                                                                    |
|----------------------------------|----------------------------------------------------------------------------------------------------|
| OverwriteDomain                  | Whether you want to overwrite an existing domain. Make sure you create a<br>backup copy of any existing domain that you want to persist. The default is<br>false.                                                                                                    |
| ServerStartMode                  | The startup mode for your domain. Valid values for this option are:<br>dev—Start the server in development mode. (default)<br>٠<br>prod—Start the server in production mode.<br>٠                                                                                                    |
|                                  | For more information about choosing the start mode for your domain, see<br>"Specify the Server Start Mode and Java JDK" in Creating WebLogic<br>Domains Using the Configuration Wizard at the following URL:<br>http://e-docs.bea.com/common/docs90/confqwiz/newdom.<br>html#startmode |

**Table 11 Configuration Options Specified Using the Set Operation When Creating a New Domain**

## <span id="page-16-0"></span>**Assigning Servers to Clusters**

You can assign servers to clusters by using the assign Server operation as follows:

assign Server "*server*" to Cluster "*cluster*";

Table 12 describes the assign Server operation parameters for which you must specify a value.

| <b>Parameter</b> | <b>Description</b>                                                                                                    |
|------------------|----------------------------------------------------------------------------------------------------|
| server           | Name of the server that you want to assign to the cluster. You can<br>assign multiple servers to a cluster by specifying multiple server<br>names, separated by commas. The server names must be enclosed in<br>quotation marks. |
| cluster          | Name of the cluster to which you want the server(s) assigned. A server<br>can be assigned to only one cluster. The cluster name must be<br>enclosed in quotation marks.                                                          |

**Table 12 Parameters for assign Server Operation**

In the following example, the servers named  $m$ yServer1 and  $m$ yServer2 are assigned to the cluster myCluster:

assign Server "myServer1, myServer2" to Cluster "myCluster";

#### <span id="page-17-0"></span>**Assigning All Applications and Services to Servers and Clusters**

You can assign all the applications and services in a domain to servers and clusters by using the assign all operation as follows:

• To assign all applications to a server or cluster, use the assign all Applications operation as follows:

assign all Applications to Target "*server\_or\_clusters*"

In the following example, all applications in the domain are assigned to the targets AdminServer and Cluster1:

assign all Applications to Target "adminServer, cluster1";

• To assign all services to a server or cluster, use the assign all Services operation, as follows:

assign all Services to Target "*server\_or\_clusters*";

In the following example, all services in the domain are assigned to the targets AdminServer and Cluster1:

assign all Services to Target "adminServer, cluster1";

Table 13 describes the single assign all operation parameter for which you must specify a value.

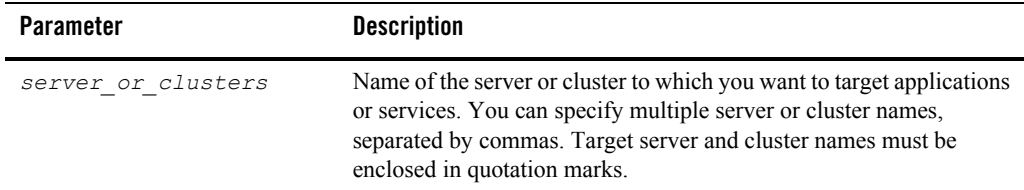

#### **Table 13 Parameter for assign all Operation**

If you use the assign all Services operation, any of the following services that are defined in the config.  $xml$  for the domain, or that you added in this script, are assigned to the target server or cluster:

- MigratableRMIService
- Shutdownclass
- Startupclass
- $\bullet$  FileT3
- RMCFactory
- MailSession
- MessagingBridge
- JMSConnectionFactory
- JDBCConnectionPool
- JDBCMultipool
- JDBCTxDataSource
- JDBCDataSource
- JDBCPoolComp
- JoltConnectionPool
- WLECConnectionPool
- WTCServer

### <span id="page-18-0"></span>**Assigning Individual Applications to Servers and Clusters**

You can assign individual applications and application components (such as Web applications and EJB modules) to a server or cluster by using the assign Application operation, as follows:

assign Application "*application\_names*" to Target "*server\_or\_clusters*";

Table 14 describes the assign Application operation parameters for which you must specify a value.

| <b>Parameter</b>   | <b>Description</b>                                                                                                    |
|--------------------|----------------------------------------------------------------------------------------------------|
| application names  | Name of the application or component that you want to assign to the<br>server or cluster. You can specify multiple application names,<br>separated by commas. To specify an application component, use the<br>following format:          |
|                    | application name.component name                                                                                                    |
|                    | Note: Because the . (period) is used as a separator in the<br>specification of an application component, you cannot use<br>periods in your application or component names.                                                               |
| server or clusters | Name of the server or cluster to which you want to target applications<br>or services. You can specify multiple server or cluster names,<br>separated by commas. Target server and cluster names must be<br>enclosed in quotation marks. |

**Table 14 Parameters for assign Application Operation**

In the following example, the applications named MedRecEAR and PhysicianEAR are assigned to the server myServer1:

assign Application "MedRecEAR, PhysicianEAR" to Target "myServer1";

In the following example, the application component SessionEJB for the application MedRecEAR is assigned to the server MedRecServer:

assign Application "MedRecEAR.SessionEJB" to Target "MedRecServer";

### <span id="page-19-0"></span>**Assigning Individual Services to Servers and Clusters**

You can assign an individual service to a server or cluster by name or category, as follows:

assign *service\_type* "*service\_names*" to Target "*server\_or\_clusters*";

Table 15 describes the assign operation parameters for which you must specify a value when you are assigning individual services to servers or clusters.

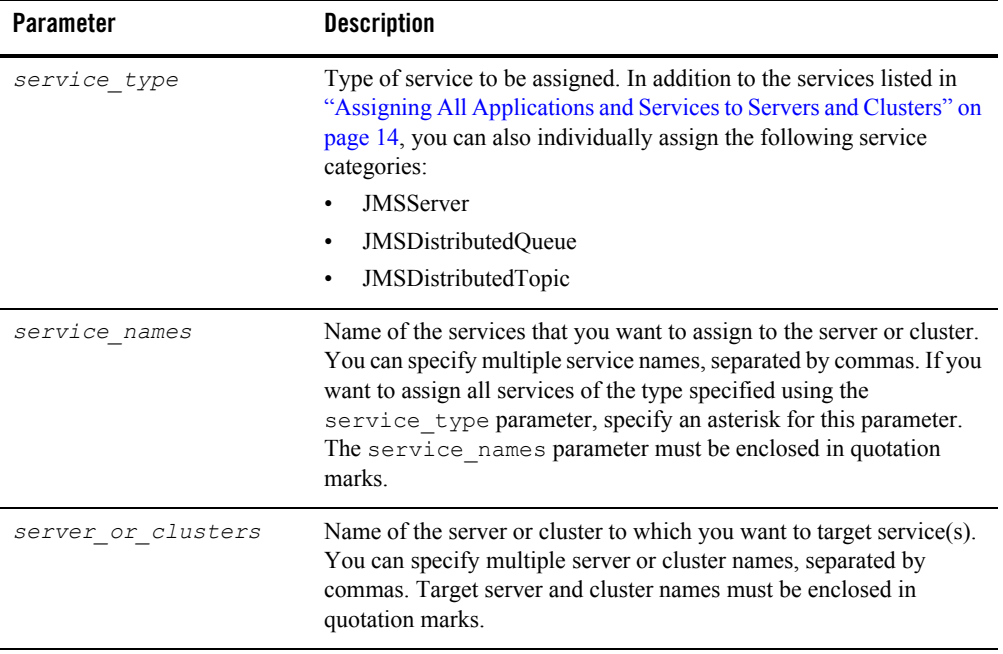

#### **Table 15 Parameters for assign Operation for Assigning Individual Services**

In the following example, the service MedRecJMSServer is assigned to the server myServer1:

assign JMSServer "MedRecJMSServer" to Target "myServer1";

In the following example, all JMS servers are assigned to  $myServer1$ :

assign JMSServer "\*" to Target "myServer1";

### <span id="page-20-0"></span>**Creating Security Assignments**

When you are creating a new domain, you can perform the following assignments:

• Assign users to groups—You can designate individual users as members of a particular group. Groups allow you to manage multiple users simultaneously. This is generally more efficient than managing each user individually.

**Note:** Any user that you create is assigned, automatically, to the Administrators group.

• Assign groups to groups—You can designate one group a subgroup of another, to refine security management.

To assign users to groups, use the assign User operation as follows:

assign User "*username"* to Group "*group";*

To assign groups to groups, use the assign Group operation as follows:

assign Group "*group"* to Group "*group";*

Table 16 describes the assign operation parameters for which you must specify a value when you are assigning users and groups to groups.

**Table 16 Parameters for assign Users and assign Groups Operations**

| <b>Parameter</b> | <b>Description</b>                                                                                                    |
|------------------|----------------------------------------------------------------------------------------------------|
| username         | Name of the user that you want to assign to a particular group. The<br>username must be enclosed in quotation marks.                                                  |
| group            | Name of the group to which you want to assign a user or group, or that<br>you want to assign to another group. The group name must be<br>enclosed in quotation marks. |

In the following example, the user weblogic is assigned to the group Monitors and the group Deployers is designated a subgroup of the group Monitors:

assign User "weblogic" to Group "Monitors"; assign Group "Deployers" to Group "Administrators";

#### <span id="page-21-0"></span>**Removing Assignments Using the Unassign Operation**

You can use the unassign operation to remove assignments using the same operations as the assign command. To do so, change assign to unassign, and the to operator to from.

The following examples illustrate sample usage for the unassign operation:

```
unassign Application "MedRecEAR, PhysicianEAR" from Target "myServer1";
unassign all Services from Target "adminServer, cluster1";
unassign User "weblogic" from Group "Monitors";
```
#### <span id="page-21-1"></span>**Deleting a Configuration Object**

To delete a configuration object, use the delete operation, as follows:

delete *variable*;

Table 17 describes the single delete operation parameter for which you must specify a value.

| <b>Parameter</b> | <b>Description</b>                                                                                                    |
|------------------|----------------------------------------------------------------------------------------------------|
| variable         | User-defined variable that specifies the configuration object.                                                                                                    |
|                  | For new configuration objects, you assign a configuration object to a variable<br>during the creation process, as described in "Creating a Configuration Object" on<br>page 5.                             |
|                  | For existing configuration objects, you assign a configuration object to a variable<br>using the find operation, as described in "Assigning an Existing Configuration"<br>Object to a Variable" on page 6. |
|                  | You cannot delete an administration server; you can only modify its name<br>Note:<br>or configuration.                                                                                                    |

**Table 17 Parameters for delete Operation**

In the following example, the  $S$ erver configuration object referenced by  $s^2$  (that is, server 2) is deleted:

delete s2;

## <span id="page-22-0"></span>**Step 3: Create the Domain**

To create the domain using the configuration settings that you have defined in step 2, use the write operation, as follows:

write domain to "*domain\_name"*;

Table 18 describes the single write operation parameter for which you must specify a value.

| Parameter   | <b>Description</b>                                                                                                    |
|-------------|----------------------------------------------------------------------------------------------------|
| domain name | Full pathname for the directory in which you want to create the domain, including<br>the name of the domain. The pathname must be enclosed in quotation marks. |

**Table 18 Parameters for write Operation**

In the following example, the domain is created in the  $C:\bea\user{prejets\domains}$ directory and is named wlsDomain:

write domain to "C:\bea\user projects\domains\wlsDomain";

## <span id="page-23-0"></span>**Step 4: Close the Domain Template**

To close the domain template, use the close operation, as follows:

```
close template;
```
When you have finished defining the configuration, save the script. You can name the script as desired, and pass the relative or full pathname for it to the config command, as described in ["Starting the Configuration Wizard in Silent Mode" on page 1](#page-4-1).

# <span id="page-23-1"></span>**Creating a Script to Extend an Existing Domain in Silent Mode**

The following sections describe the steps that you must perform in the script to create a new domain:

- [Step 1: Select the Domain Directory](#page-23-2)
- [Step 2: Add the Extension Template to the Domain](#page-24-0)
- [Step 3: Edit the Existing Configuration Information \(Optional\)](#page-25-0)
- [Step 4: Update the Domain](#page-26-0)
- [Step 5: Close the Domain](#page-27-0)

**Note:** Each operation described in this section must be terminated by a semicolon.

## <span id="page-23-2"></span>**Step 1: Select the Domain Directory**

To select a domain directory that you want to update with additional applications and services, use the read operation, as follows:

read domain from "*domain\_directory\_name*";

Table 19 describes the single read domain operation parameter for which you must specify a value.

**Table 19 Parameters for read domain Operation**

| Parameter             | <b>Description</b>                                                                                                    |
|-----------------------|----------------------------------------------------------------------------------------------------|
| domain directory name | Full pathname for an existing domain directory that you want to<br>update. The pathname must be enclosed in quotation marks. |

In the following example, the absolute pathname to a domain named mydomain is specified:

```
read domain from "C:\bea\user projects\domains\mydomain";
```
## <span id="page-24-0"></span>**Step 2: Add the Extension Template to the Domain**

An extension template defines applications and services, such as JDBC or JMS components, and startup/shutdown classes, that can be used to extend an existing domain. Use the add operation to add an extension template to the domain you specified using the read domain operation in step 1:

add template *extension\_template\_jar\_name;*

Table 20 describes the single add template operation parameter for which you must specify a value.

| Parameter              | <b>Description</b>                                             |
|------------------------|----------------------------------------------------------------|
| extension template jar | Full pathname of the extension template, enclosed in quotation |
| name                   | marks.                                                         |

**Table 20 Parameter for add template Operation**

In the following example, an extension template that adds a basic Web application (including an HTML file, image files, and required XML descriptors) is specified, using the absolute pathname for the template:

```
add template 
"C:\bea\weblogic90\common\templates\applications\wls_default.jar";
```
## <span id="page-25-0"></span>**Step 3: Edit the Existing Configuration Information (Optional)**

You can edit the default configuration information to create new configuration objects, edit existing values for configuration object attributes, delete configuration objects, and assign applications and services to servers or clusters. The operations available for these tasks are the same ones available for extending a domain and creating a new domain. For instructions about using these operations, see the following sections:

- ["Creating a Configuration Object" on page 5](#page-8-0)
- ["Assigning an Existing Configuration Object to a Variable" on page 6](#page-9-0)
- ["Setting Configuration Object Attributes" on page 8](#page-11-0)
- ["Deleting a Configuration Object" on page 18](#page-21-1)
- ["Assigning All Applications and Services to Servers and Clusters" on page 14](#page-17-0)
- ["Assigning Individual Applications to Servers and Clusters" on page 15](#page-18-0)
- ["Assigning Individual Services to Servers and Clusters" on page 16](#page-19-0)

You can also set configuration options when extending a domain, as described in ["Setting](#page-25-1)  [Configuration Options When Extending a Domain" on page 22.](#page-25-1)

You can use silent mode to create and edit any valid configuration object and its child elements, except security objects. For more information about valid configuration objects, see *WebLogic Server Configuration Reference* at:

http://e-docs.bea.com/wls/docs81/config\_xml/index.html.

## <span id="page-25-1"></span>**Setting Configuration Options When Extending a Domain**

When you are extending a domain, you can use the set operation to specify configuration options for the domain as follows:

set *configuration\_option value;*

Table 21 describes the parameters for which you must specify values.

| <b>Parameter</b>     | <b>Description</b>                                                                                                    |
|----------------------|----------------------------------------------------------------------------------------------------|
| configuration option | Name of the configuration option to be defined. The<br>configuration options that you can specify when you are<br>extending an existing domain are listed in Table 22. |
| value                | Value that you want to assign to the configuration option.<br>This parameter $(value)$ must be enclosed in quotation<br>marks.                                         |

**Table 21 Parameters for set Operation for Configuration Options**

Table 22 lists the configuration options that you can specify using the set operation when you are extending an existing domain.

| For this configuration<br>$option \dots$ | Specify the following $\dots$                                                                                                    |
|------------------------------------------|----------------------------------------------------------------------------------------------------|
| AppDir                                   | The full pathname for the application directory when a separate<br>directory is required for applications, as indicated in the<br>specified template. If a separate application directory is not<br>required, this setting has no effect. |
|                                          | This option can be used when you are creating a new<br>Note:<br>domain or extending an existing domain.                                                                                                    |
| ReplaceDuplicates                        | Whether you want to keep the original configuration in the<br>domain or overwrite it with updated configuration information<br>from the extension template when there is a conflict between the<br>two.                                   |

**Table 22 Configuration Options Specified Using the Set Operation When Extending a Domain**

## <span id="page-26-0"></span>**Step 4: Update the Domain**

To update the domain opened in the read domain operation, use the update operation, as follows:

```
update domain;
```
**Note:** You must specify the add template operation before you can update the domain.

## <span id="page-27-0"></span>**Step 5: Close the Domain**

To close the domain, use the close operation, as follows:

close domain;

When you have finished defining the configuration, save the script. You can name the script as desired, and pass a relative or full pathname for it to the config command, as described in ["Starting the Configuration Wizard in Silent Mode" on page 1](#page-4-1).

# <span id="page-27-1"></span>**Sample Configuration Scripts for Silent-Mode Configuration**

This section provides two sample scripts that demonstrate the basic concepts required to create and update domains using silent-mode configuration:

- [Sample Script for Creating a New Domain from a Domain Template](#page-27-2)
- [Sample Script for Creating a New Domain and Updating It Using an Extension Template](#page-31-0)

## <span id="page-27-2"></span>**Sample Script for Creating a New Domain from a Domain Template**

The following sample script shows how to create a new domain, based on the Basic WebLogic Server Domain template.

The numbers shown along the left-hand margin mark the beginning of each section of code that performs a major task within the script. For details about a particular task, see the description corresponding to the numeric callout in Table 23.

#### **Listing 1 Sample Script for Creating a New Domain Based on the Basic WebLogic Server Domain**

```
\mathbf 1 read template from "C:\bea\weblogic90\common\templates\domains\wls.jar";
 //////////////////////////////////////////////////////////////////////////
 //Find and configure the Admin Server.
 /////////////////////////////////////////////////////////////////////////
2 find Server "myserver" as s1;
 set s1. ListenAddress "";
 set s1.ListenPort "7001";
 set s1.SSL.Enabled "true";
```

```
set s1.SSL.ListenPort "7002";
 //////////////////////////////////////////////////////////////////////////
 //Create a JMSQueue.
 //////////////////////////////////////////////////////////////////////////
 //A JMSServer has to be created first.
3 create JMSServer "myJMSServer" as imsserver;
 create JMSQueue "myJMSQueue" as myq;
 //required attribute
 set myg.JNDIName "jms/myjmsqueue";
 //required attribute
 set myq.JMSServer "myJMSServer";
 //optional attribute
 //set myq.StoreEnabled "false";
 //target "myJMSServer" to server "myserver"
 assign JMSServer "myJMSServer" to target "myserver";
 //////////////////////////////////////////////////////////////////////////
 //Create a JDBCConnectionPool.
 //////////////////////////////////////////////////////////////////////////
4 create JDBCConnectionPool "demoPool" as mypool;
 //required attribute
 set mypool.DriverName "com.pointbase.jdbc.jdbcUniversalDriver";
 //required attribute
 set mypool.URL "jdbc:pointbase:server://localhost:9092/demo";
 //required attribute
 set mypool.Password "PBPUBLIC";
 //optional attribute (but it's recommended you set the db user...)
 set mypool. Properties "user=PBPUBLIC";
 //target all JDBC connection pools to server "myserver"
 assign JDBCConnectionPool "*" to target "myserver";
 //////////////////////////////////////////////////////////////////////////
 //target existing applications.
 //////////////////////////////////////////////////////////////////////////
 //target applications only when they exist in current domain template
5//assign application "*" to target "myserver";
 //////////////////////////////////////////////////////////////////////////
 //Find the admin user and set the password, since it has not been set in the 
 // template.
 //////////////////////////////////////////////////////////////////////////
```
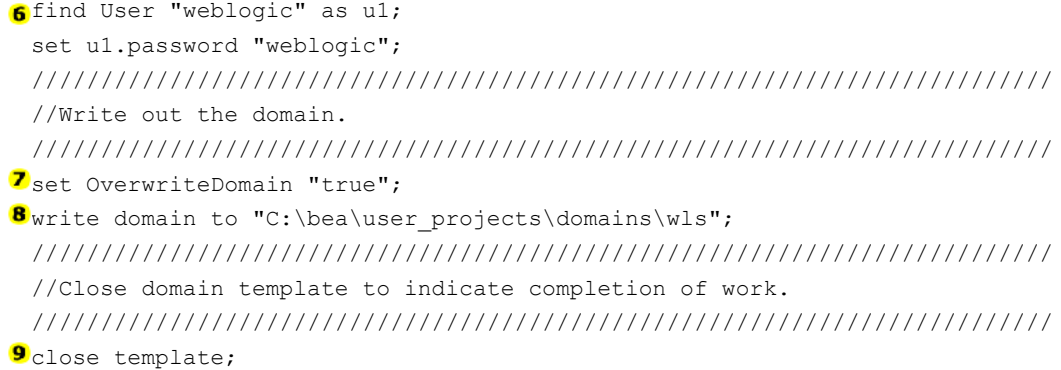

The following table defines the main tasks performed by the sample script shown in Listing 1.

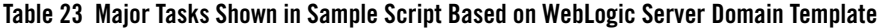

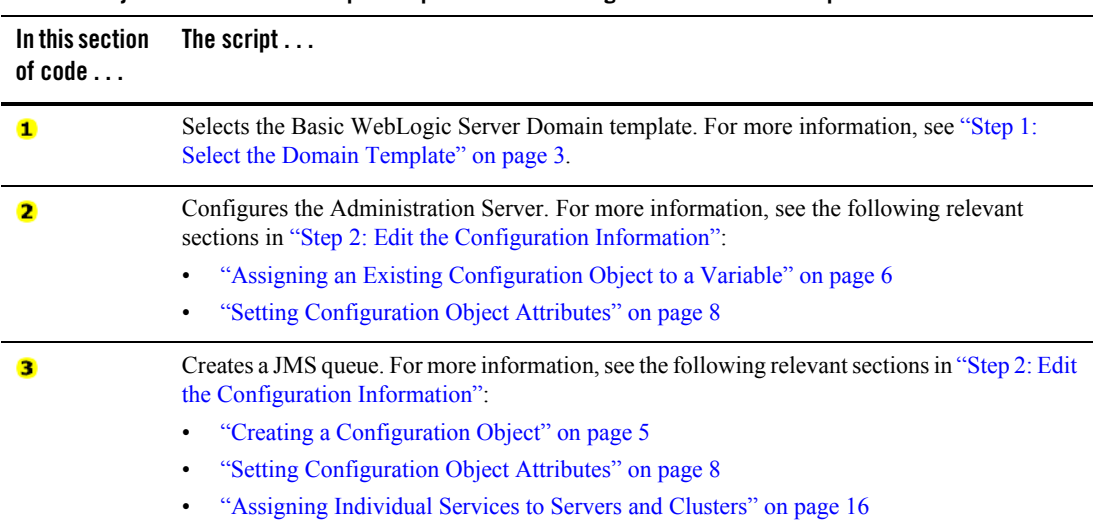

#### **Table 23 Major Tasks Shown in Sample Script Based on WebLogic Server Domain Template (Continued)**

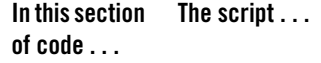

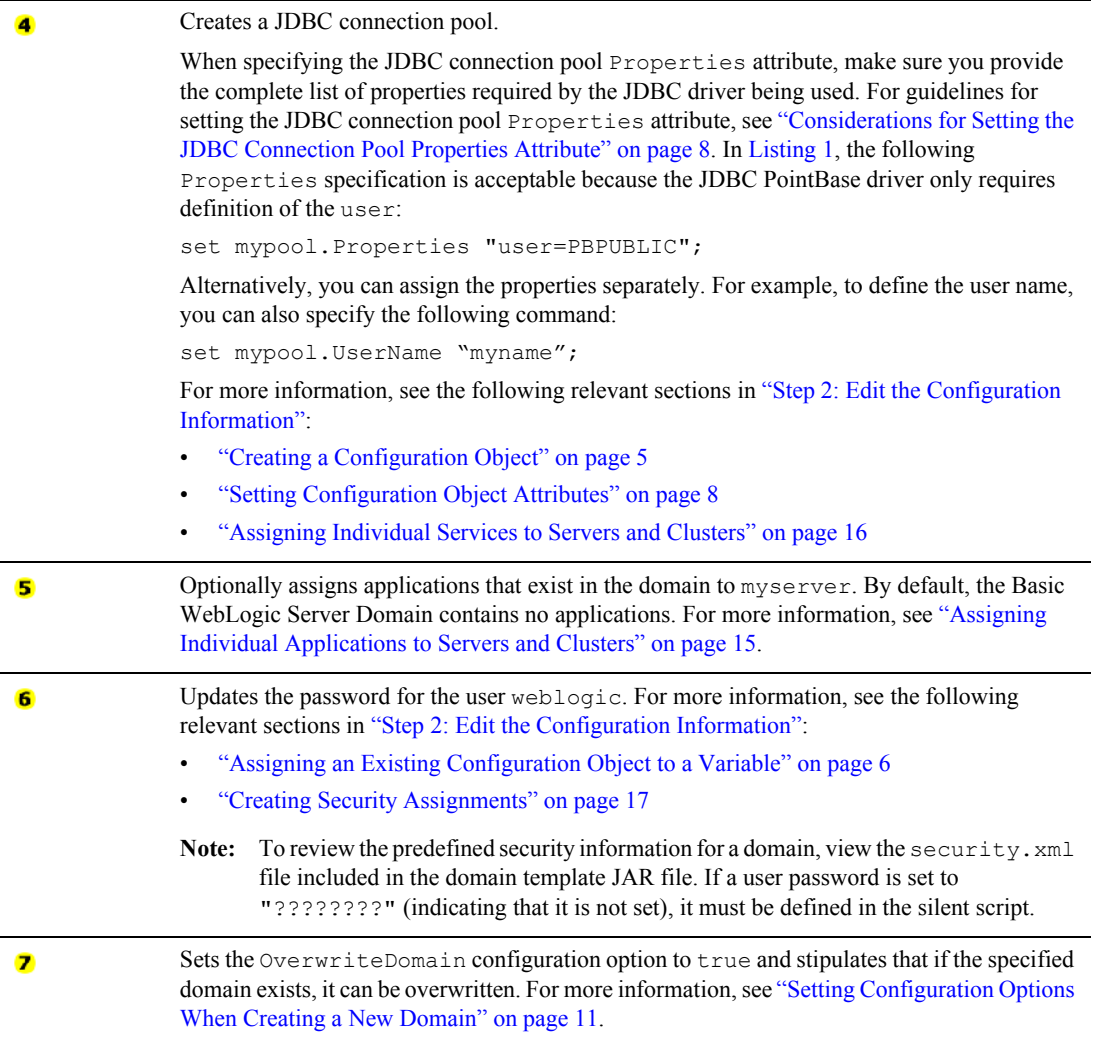

#### **Table 23 Major Tasks Shown in Sample Script Based on WebLogic Server Domain Template (Continued)**

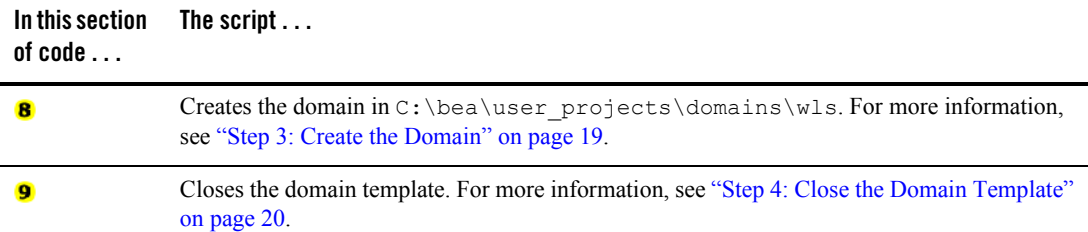

## <span id="page-31-0"></span>**Sample Script for Creating a New Domain and Updating It Using an Extension Template**

The following sample script shows how to create a new domain, based on the Basic WebLogic Server Domain template, and then update it using the WebLogic Server Default Domain extension template.

The numbers shown along the left-hand margin mark the beginning of each section of code that performs a major task within the script. For details about a particular task, see the description corresponding to the numeric callout in Table 24.

#### <span id="page-31-1"></span>**Listing 2 Sample Script for Creating a New Domain and Updating It Using an Extension Template**

```
/*Create a domain from a domain template and update it */
\mathbf 1read template from "C:\bea\weblogic90\common\templates\domains\wls.jar";
2 find User "weblogic" as admin;
 set admin. Password "newPassword";
 create User "user1" as u1;
 set u1.Password "password";
 assign User "user1" to Group "Deployers";
3 set ServerStartMode "dev";
 set JavaHome "C:\bea\jrockit90 150 03";
 set CreateStartMenu "false";
4 write domain to "C:\bea\user projects\domains\wls";
```

```
sclose template;
 /* update an existing domain */
6 read domain from "C:\bea\user projects\domains\wls";
 //keep originals if there are duplicates from added extension template
 //We do not really need this here since wls template does not have
    applications.
7 set ReplaceDuplicates "false";
 //add an extension template
8 add template
      "C:\bea\weblogic90\common\templates\applications\wls_default.jar";
9update domain;
10close domain;
```
The following table defined the main tasks performed by the sample script performs the tasks shown in [Listing 2.](#page-31-1)

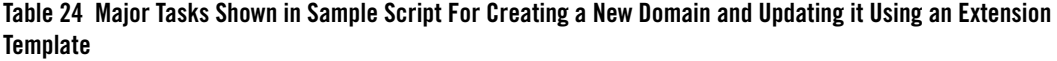

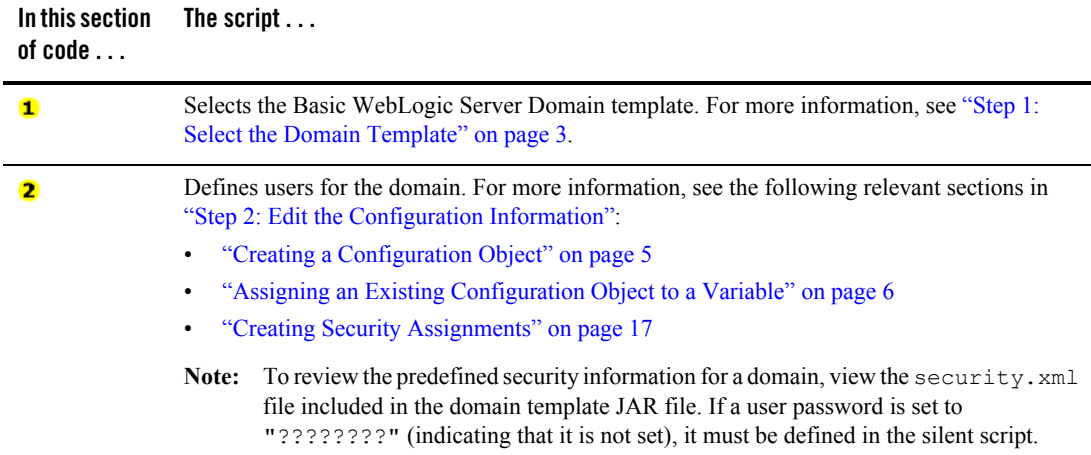

#### **Table 24 Major Tasks Shown in Sample Script For Creating a New Domain and Updating it Using an Extension Template (Continued)**

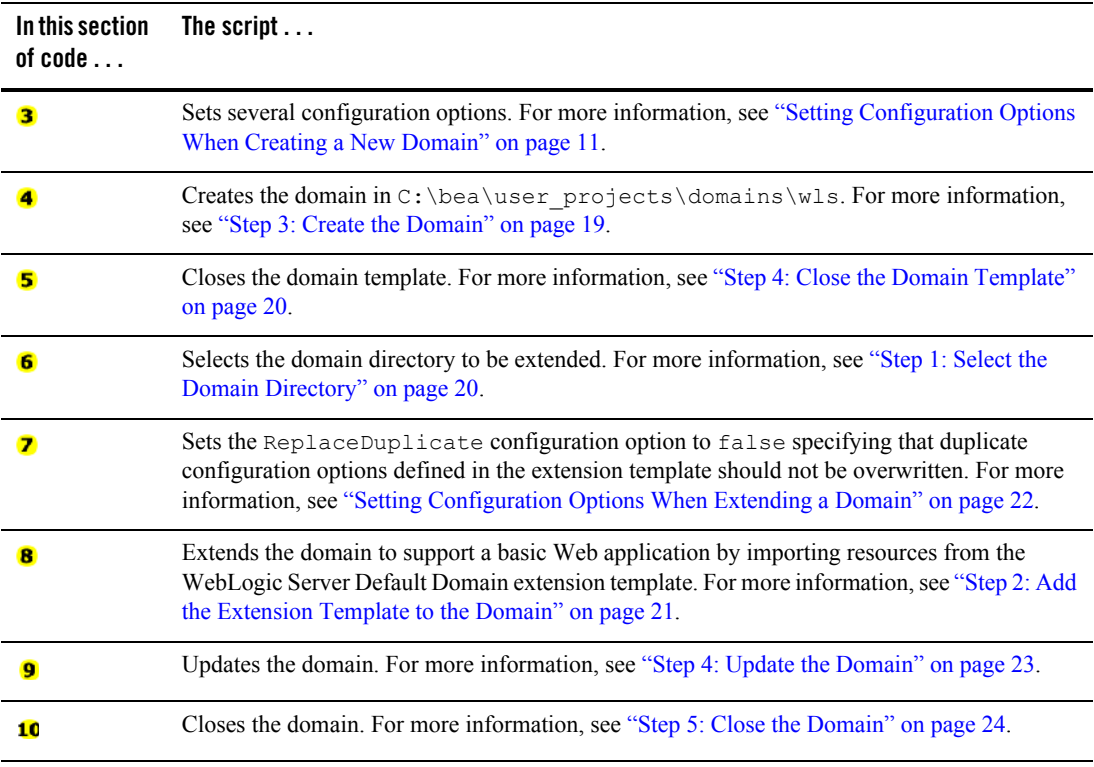